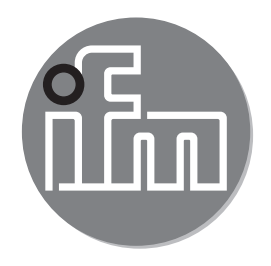

Operating instructions IO-Link interface **E30390**

12/2018 80002691 / 02 12 / 201880002691/02

 $C \in$ 

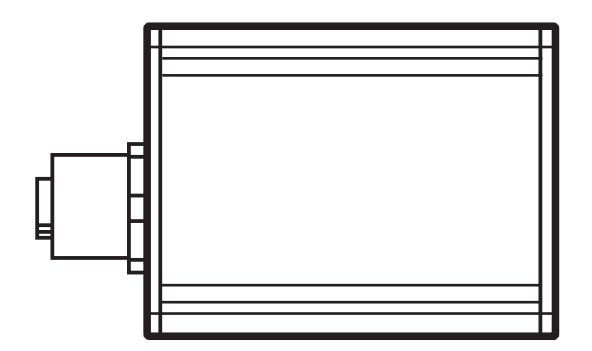

## **Contents**

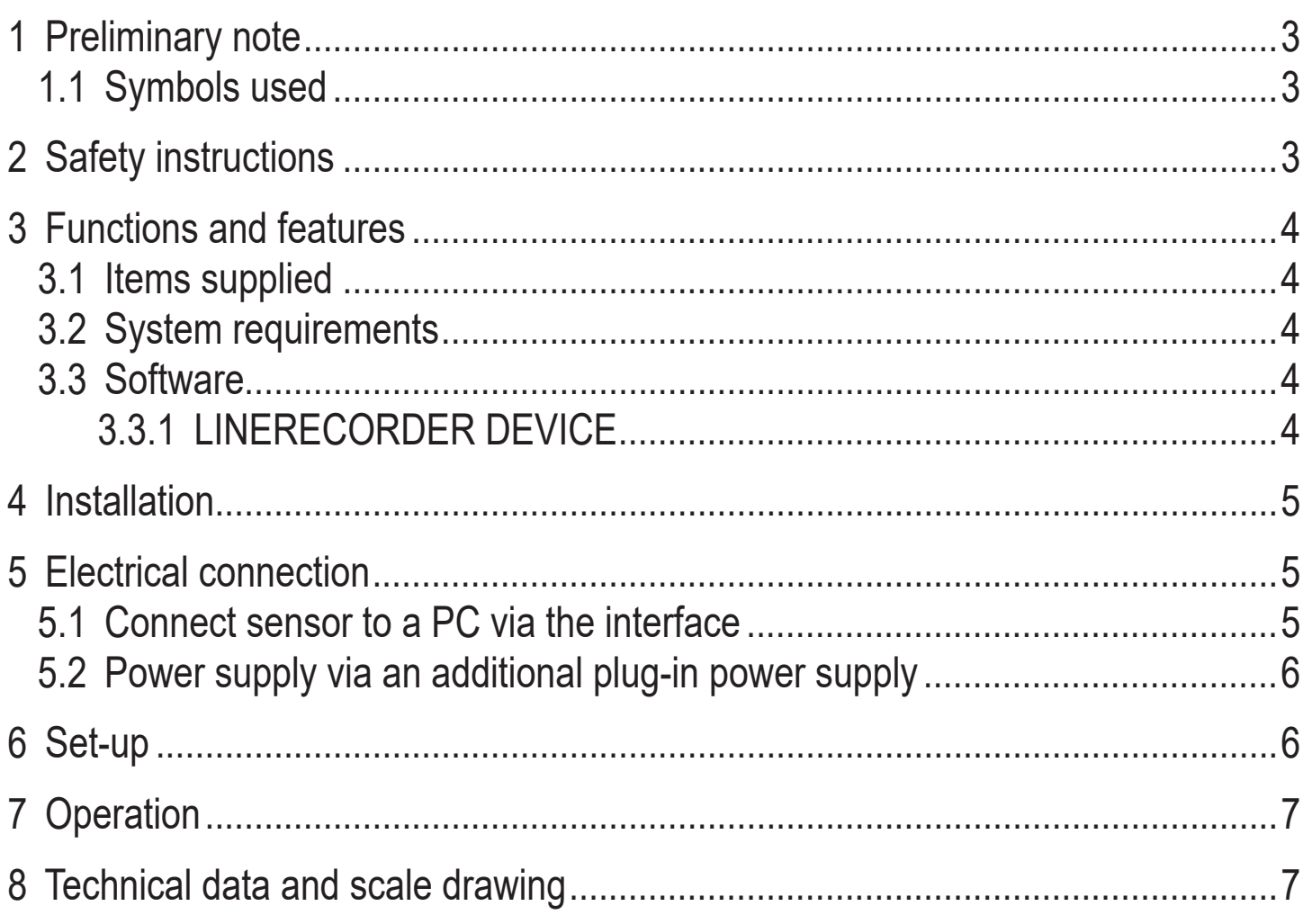

# <span id="page-2-0"></span>**1 Preliminary note**

Technical data, approvals, accessories and further information at www.ifm.com

### **1.1 Symbols used**

- ► Instructions
- > Reaction or result
- [...] Designation of keys, buttons or indications
- $\rightarrow$  Cross-reference

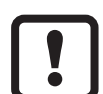

#### Important note

Non-compliance may result in malfunction or interference.

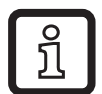

Information

Supplementary note

# **2 Safety instructions**

- Read this document before setting up the product and keep it during the entire service life.
- The product must be suitable for the corresponding applications and environmental conditions without any restrictions.
- Only use the product for its intended purpose  $(\rightarrow$  Functions and features).
- Only use the product for permissible media ( $\rightarrow$  Technical data).
- If the operating instructions or the technical data are not adhered to, personal injury and/or damage to property can occur.
- The manufacturer assumes no liability or warranty for any consequences caused by tampering with the product or incorrect use by the operator.
- Installation, electrical connection, set-up, operation and maintenance of the product must be carried out by qualified personnel authorised by the machine operator.
- The device and the accessories (e.g. cable) must be effectively protected against damage.

## <span id="page-3-0"></span>**3 Functions and features**

The interface connects sensors with IO-Link capability to a PC and provides the following options via the IO-Link interface:

- Reading of the current parameter setting.
- Parameter setting of the sensor.
- Reading of the current measured values and further process values.

The interface is not suitable for permanent installation as an automation device.

#### **3.1 Items supplied**

- IO-Link interface
- USB cable
- Plug-in power supply
- M12 cable
- **Operating instructions**

#### **3.2 System requirements**

- PC with Microsoft Windows® 7 SP1 / Microsoft Windows® 10
- Free USB 2.0 port
- Software for parameter setting and set-up of IO-Link sensors, LINERECORDER DEVICE:
	- QA0011 (USB stick)  $(\rightarrow 3.3)$
	- QA0012 (download)  $(\rightarrow 3.3)$

## **3.3 Software**

The following software is suitable for use with this interface:

#### **3.3.1 LINERECORDER DEVICE**

The software LINERECORDER DEVICE is supplied with the following items:

- Framework software LINERECORDER DEVICE
- <span id="page-3-1"></span>- Current set of IODDs
- Driver for interface

# <span id="page-4-0"></span>**4 Installation**

ິກິ

You need administrator rights for installation.

- ► Connect the interface to the PC via a USB port.
- ► Connect the USB stick LINERECORDER DEVICE to the PC or use the download version LINERECORDER DEVICE.
- ► Execute the installation file "ifm Software.exe".
- > The Microsoft Windows® hardware wizard is started.
- $\blacktriangleright$  Follow the instructions in the program. Select the following options:
	- Find locally available drivers.
	- Select the driver from the connected USB stick or the download version:

Current drivers can be found on the manufacturer's website.

## **5 Electrical connection**

#### **5.1 Connect sensor to a PC via the interface**

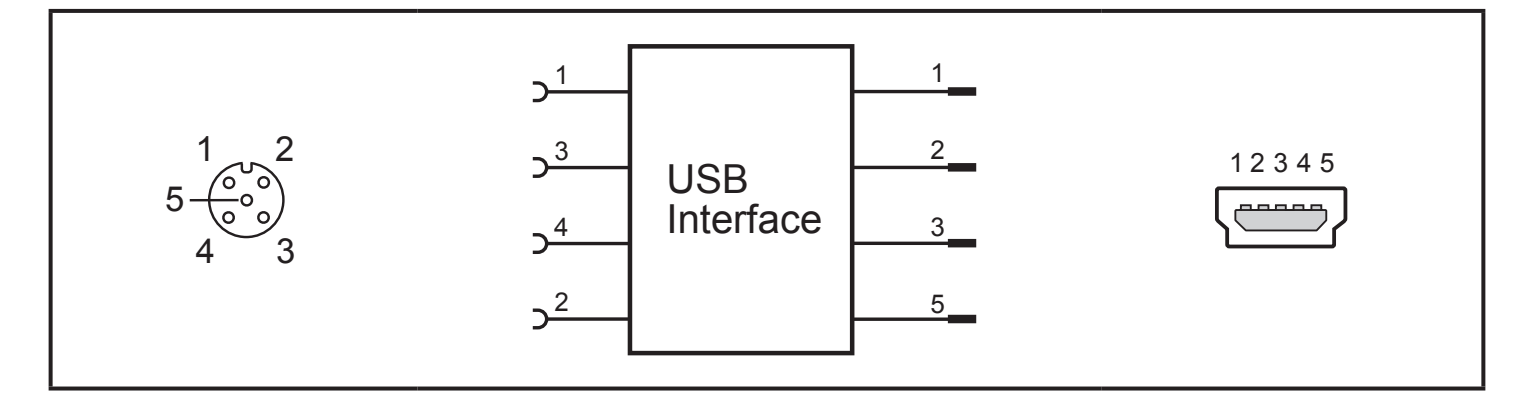

<span id="page-4-1"></span>► Connect the sensor to the interface using the M12 cable.

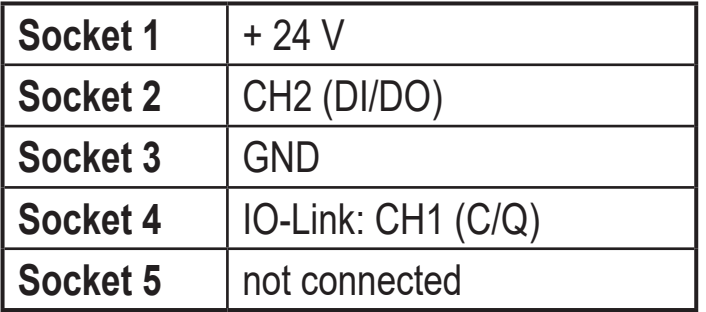

► Connect the interface to a PC using the USB cable.

#### <span id="page-5-0"></span>**5.2 Power supply via an additional plug-in power supply**

If a sensor needs a higher current than 80 mA for a short time (e.g. at power-on) or permanently, the power supplied via the USB port is not sufficient.

▶ Connect the supplied plug-in power supply to the interface.

## **6 Set-up**

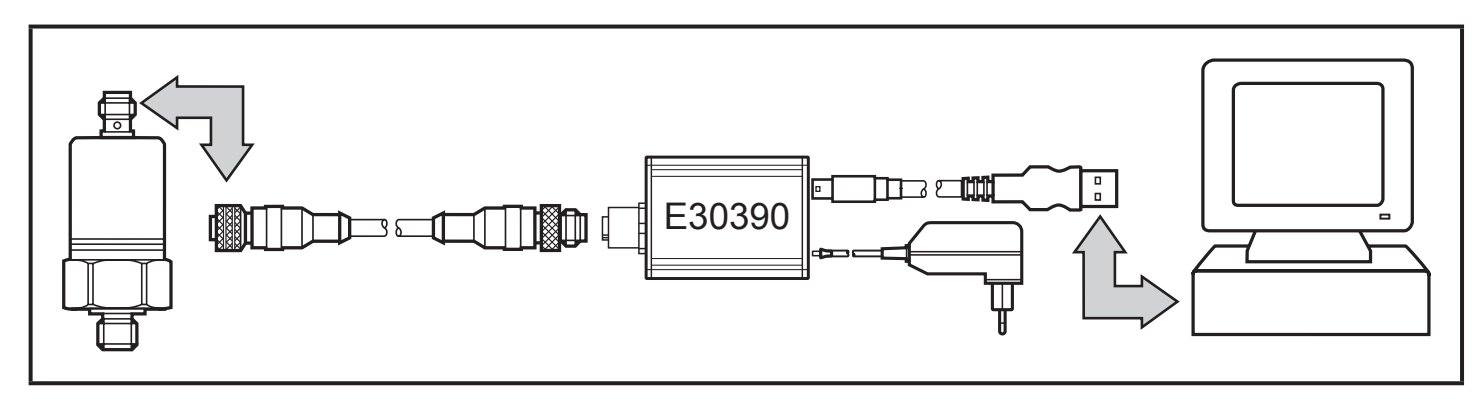

- ► Connect the interface to the sensor and a USB 2.0 port of the PC  $(\rightarrow 5)$ .
- > After a short initialisation period the interface supplies the sensor with operating voltage.
- > If the sensor is addressed via the software LINERECODER DEVICE  $(\rightarrow 3.3)$ the interface determines the correct communication mode and starts the exchange of data.

If the sensor does not have a suitable communication protocol, no data is exchanged.

## <span id="page-6-0"></span>**7 Operation**

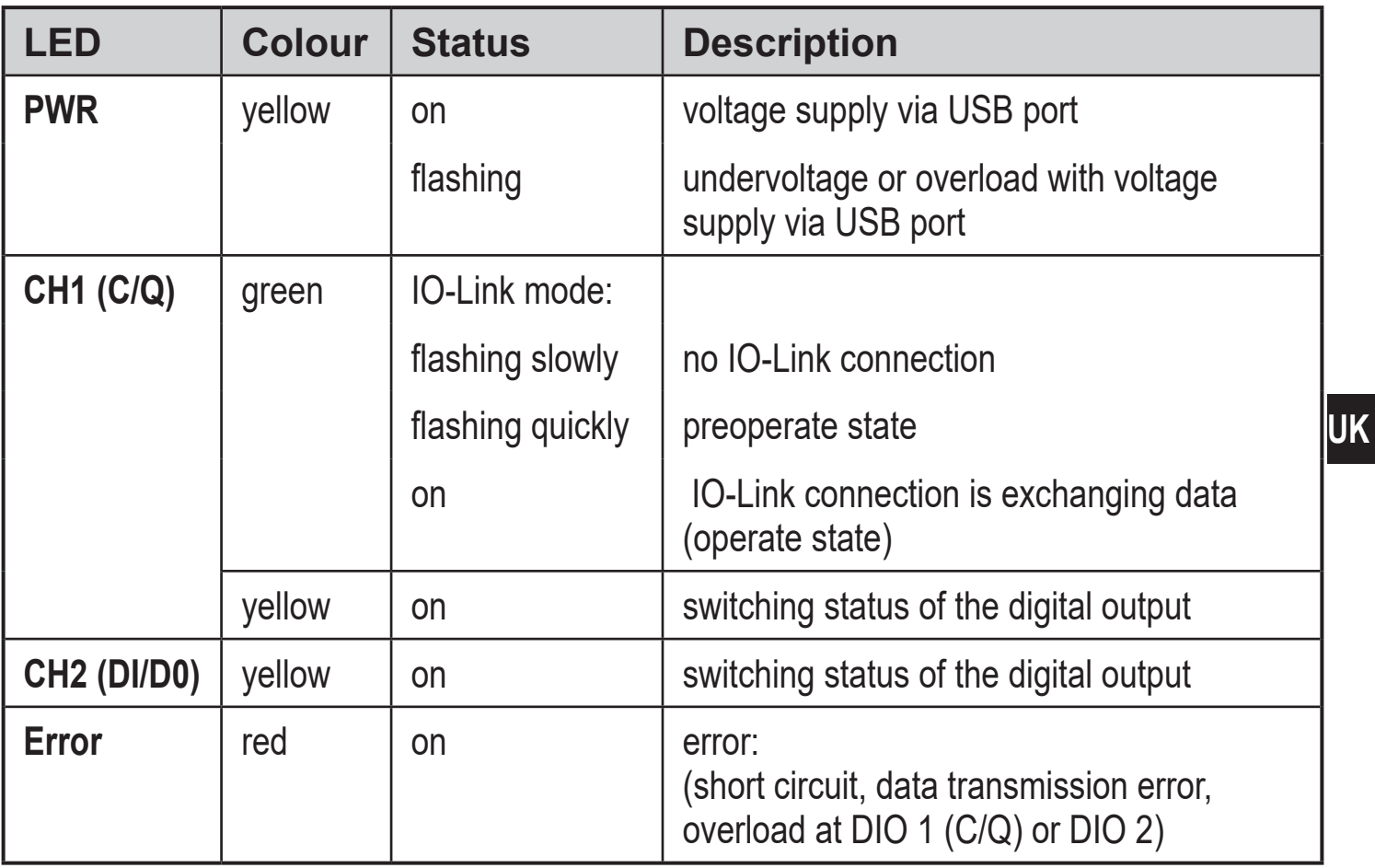

## **8 Technical data and scale drawing**

Technical data and scale drawing at www.ifm.com.

More information at www.ifm.com